# 3D VR 기반의 교육 콘텐츠 개발 시스템 구현\*

배 성 실\*\*·이 정 민\*\*·안 성 수\*\*\*

*Implementation of Developement System of Education Contents Utilizing 3D VR*

Bae SungsillㆍLee JeongminㆍAhn Sungsoo

#### - <Abstract> -

3D virual reality technique develop rapidly such as parts of education, health, national defense, etc. This paper implements an education contents utilizing 3D virtual reality based on HMD. In this paper, contents make up Changdeokgung Palace using to 3Dmax and Unity program, it shows on implemented Helmet Mounted Display. HMD obtain dynamic image from the target source of smart phone. Also, contents consist of service senerio through divided palace position and King's a day's journey especially. Above all, this paper indicate improving performance according to reduced cybersickness and immersion enlargement. And memory capacity reduced by various technique such that file type, compressed file, minimized resource.

Proposed technique can obtain dynamic 3D image by HMD implementation at real time basis so that it is possible to use simultaneously multi-source. From the various and practical experiment, it is confirm that proposed 3D VR education system is useful for experience of virtual reality practically.

Key Words : VR, HMD, Cybersickness, Contents

## Ⅰ. 서론

3D 가상현실은 현실과 거의 유사하게 만드는 시뮬 레이션 인공 환경으로 구축 방법에 따라 가상현실 (VR, Virtual Reality)과 증강현실(AR, Augmented Reality)로 나눈다[1]. 가상현실은 현실대신 가상의 정 보를 시뮬레이션 하는 것으로, 현실의 정보에 가상을 [2-3], 본 논문에서는 스마트 폰으로 구현된 3D VR 덧입혀서 보완하고 확장하는 증강현실과 구별되며 콘텐츠를 HMD(Helmet Mounted Display)로 시현하 는 가상현실 분야를 적용하였다.

HMD는 머리 부분에 장착하여 이용자의 눈앞에 직접 영상을 제시할 수 있는 디스플레이 장치로 기존 의 TV, PC 및 모바일 등에서 경험할 수 없는 몰입감 높은 환경을 제공하며 박물관, 미술관, 테마파크 체험 등에서 유용하게 활용될 전망이다. HMD는 이미 삼 성전자의 Gear VR2와 Oculus의 Crescent Bay 제품

\* 이 논문은 2014년도 중소기업융복합기술개발사업비 지원 에 의하여 연구되었음. \*\* 더 퍼스트

<sup>\*\*\*</sup> 명지전문대학 정보통신과 교수(교신저자)

등이 대표적으로 출시되어 사용되고 있지만 현재까 지 몰입도 저하 및 사이버 멀미 문제가 내포되어 있 어 이에 대한 개선연구가 지속적으로 요구되고 있다. 본 논문은 창덕궁 궁궐의 모습을 고증을 통해 디지 털로 복원하여 3D 가상현실 환경을 구축하고 HMD 를 통해 시현함으로 써 일반인 뿐 만 아니라 학생, 외 국인을 위한 교육용 콘텐츠를 개발하였다. 3D 콘텐츠 를 구현한 스마트 폰은 윈도의 7 운영체제 기반의 갤 럭시6를 사용하였고, 타겟 디바이스로 삼성 기어 VR2를 적용하였다. 3D 콘텐츠 개발을 위해 창덕궁을 16개 권역으로 구분하여 각 권역별로 텍스처(texture) 를 제작해 3D 모델링을 하였으며 실시간 렌더링 작 업을 통해 HMD에서 몰입감있는 가상현실을 체험하 도록 하였다. 또한, HMD의 몰입감을 증가시키기 위 해 트랙커안에 IR-LED(적외선 다이오우드)를 내장시 켜 실시간 eye tracking이 가능하게 하였고, FPS(Frame Per Second) 조절과 새로운 콘텐츠 구현 방법을 통해 사이버 멀미를 경감시키는 기술을 제안 하였다.

2장에서는 HMD를 기반으로 하는 가상현실 구현 주요기술을 소개하고, 3장에서 본 논문에서 구현한 3D VR 교육 콘텐츠 개발내용을 작성하였고 4장에서 구현한 시스템의 주요 성능을 제시하였으며, 5장에서 종합 결론을 도출하였다.

## Ⅱ. HMD 기반 3D 가상현실 구현 주요 기술

2.1 어안 렌더링(fish eye rendering) 기술

HMD에 내장되는 어안 렌즈는 볼록렌즈이기 때문 에 영상의 왜곡이 나타나게 되고 이를 보정해주는 기 술이 매우 중요하다. HMD 형태의 기기는 화면 크기 를 무작정 키울 수 없고, 초점거리 때문에 화면과 눈 과의 거리를 무작정 좁힐 수도 없다. 이 문제를 해결 하기 위해 화면을 렌즈로 확대해서 보는 방식을 적용 하고, 렌즈를 통해 확대하면 초점 거리를 줄일 수 있 을 뿐만 아니라 실제보다 더 큰 화면을 볼 수 있어 화 면 크기와 시야각 문제를 모두 해결할 수 있다. 단지, 렌즈의 광학구조상 왜곡현상이 있기 때문에 일반적 으로 왜곡문제를 해결하기 위해 화면에 뿌려지는 영 상 자체를 왜곡시키며, 이를 통해 실제로 보이는 화 면은 왜곡없는 정상 화면이 나타나게 된다[3].

그림 1에서 보는 바와 같이 해당 프로그램을 디스 플레이에 그대로 사용자에게 노출 시킨다면 핀쿠션 일그러짐(Pincushion Distortion)이 발생하게 된다. 렌 즈의 배율이 가장자리로 갈수록 커지기 때문에 생기 는 일그러짐을 상쇄하기 위해서 이미지에 술통형 (barrel distortion) 일그러짐을 생성하는 어안 렌더링 기술을 이용하여 사용자에게는 일그러짐이 없는 화 면을 보여준다. 가상현실 환경을 구축하기 위해서는 컴퓨터 프로그램을 사용하여 모델링 한 그래픽 파일 을 영상으로 만드는 렌더링 작업이 필수적이다.

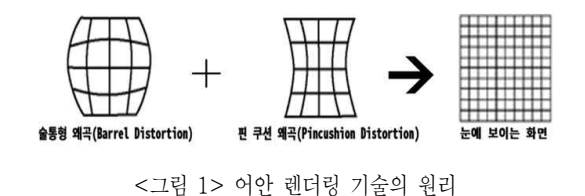

2.2 트래킹 기술

2.2.1 Position/Orientation Tracking

HMD를 부착한 사용자가 헤드의 위치와 방향을 추적하기 위해 주로 자이로스코프 센서와 가속도 센 서를 사용한다. 자이로스코프 센서는 x, y, z축의 각 속도를 측정하여 HMD의 회전비율(radians/second) 을 알려주나, 장시간 사용시 측정오차가 생기는 단점 이 있다. 가속도 센서는 3축의 가속도를 측정하여 기 울어진 각도 즉 자세를 알려주나 움직임이 심할시 정 확한 기울기 측정이 어렵게 된다. 물체의 움직임이나 시간에 따라 두 센서의 정확도가 달라지므로 이것을 보상하기 위해 알고리즘이나 칼만 필터 등을 적용하 기도 한다.

#### 2.2.2 Eye Tracking

아이트래킹은 눈동자의 움직임을 감지하여 시선의 초점을 추적하는 기술로 Video 분석방식, 콘택트렌즈 방식, 센서 부착 방식이 사용된다[5]. 사용자가 응시하 는 지점에 대한 정보로 화면에 나타내야 할 객체들이 갱신된다. 상업적으로 가장 많이 사용되는 Video 분석 방식은 실시간 카메라 이미지의 분석을 통해 동공의 움직임을 검출하고, 각막에 반사된 고정 위치를 기준 으로 시선의 방향을 계산하기 때문에 1초에 약 60회 (0.016초)의 눈의 움직임을 기록하며 순간적인 이동을 탐지할 수 있다. 콘택트렌즈 방식은 거울 내장 콘택트 렌즈의 반사된 빛이나, 코일 내장 콘택트렌즈의 자기 장을 이용하며, 편리성이 떨어지는 반면 정확도가 높 은 장단점이 있으며, 센서부착 방식은 눈 주위에 센서 를 부착하여 눈의 움직임에 따른 전기장을 이용하며, 눈을 감고 있는 경우(수면 등)에도 눈의 움직임 검출이 가능한 방식이나 눈꺼풀이나 얼굴근육 표정에 영향을 받아 정확한 추적에 어려움이 있다. 이러한 세 가지 아 이 트래킹 방식은 각 각 장단점이 존재하기 때문에 구 현 상황에 적합한 방식을 사용하는 것이 중요하다.

#### 2.3 멀미경감 기술

3D 가상환경을 경험한 상당수의 사용자가 사이버

멀미를 경험하는데, 이는 3D 가상환경 기술 산업이 해결해야할 주요한 문제이다. 사이버멀미의 증상은 현기증, 어지러움, 두통, 구토감 등으로 기존의 멀미 와 그 증상은 유사하나, 가상환경에서 유발되는 멀미 의 원인은 일반적인 멀미와 다르다고 할 수 있다[6]. 기존의 연구들은 멀미 경감을 위해 시야각 축소, 다 이내믹한 3D 환경에서 멀미를 감소시키기 위한 모션 플렛폼 적용, 또는 정지좌표계(rest frame)를 사용하 고 있으며, 최근에는 FPS(Frame Per Second) 조절과 콘텐츠 시현 방법을 개선하여 멀미를 경감하는 기술 을 적용하고 있다.

## Ⅲ. 3D VR 교육 콘텐츠 개발

3.1 개발 환경 및 개발 개요

본 논문에서 HMD는 삼성 Gear VR 2를 사용하였 고 콘텐츠가 탑재된 스마트 폰은 갤럭시 S6와 연동하 였다. HMD를 통한 콘텐츠 시현 환경은 다음과 같다.

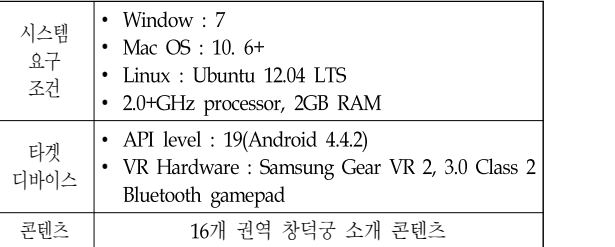

삼성 갤럭시 S6가 HMD로 양질의 화면을 보낼 수 있는 VR Application은 30,000~50,000 polygon과 frame 당 50~100개의 draw call이 필요하다. 또한 60FPS 이상이 되어야 3D 콘텐츠가 몰입감을 가지고 seamless하게 동작할 수 있다.

3.2 개발 절차

이러한 개발환경을 토대로 본 논문에서 구현한 가 상현실 교육시스템의 워크 플로우는 그림 2와 같다.

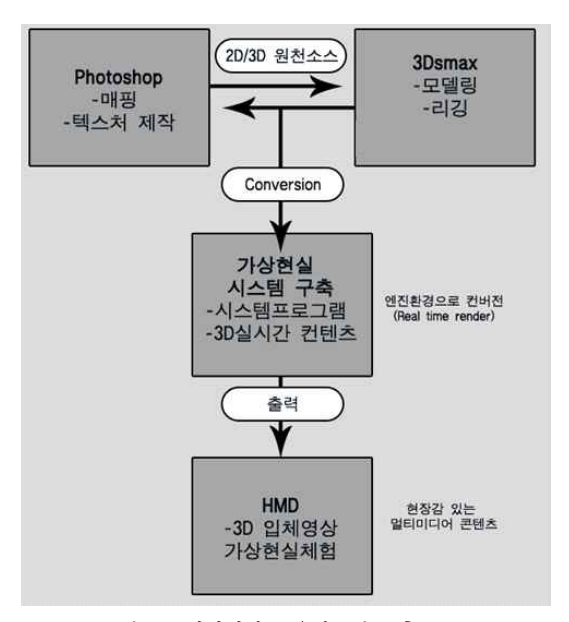

<그림 2> 가상현실 교육시스템 구축 흐름도

#### 3.2.1 기획 및 작업환경결정

본 논문에서 구현한 창덕궁은 과거 전란으로 원형 이 훼손되어 고증을 통해 복원하는 과정을 거쳤고 교 육시스템 구현으로 문화재 보존 가치와 올바른 역사 교육에 의미를 두었다. 가상현실을 통한 창덕궁 복원 을 위해 문화재의 종류 및 역사적 배경, 사운드 효과, 배경음악의 선곡 등 작품 제작에 관한 전반적인 사항 들을 결정하였고, 모델링(Modeling), 질감(Texture) 등에 사용될 프로그램을 위한 작업 환경을 설정하였 다. 3D 구현을 위해 3D MAX, Unity 5. 3버전 소프트 웨어를 사용하였고, 3D 제작 프로그램의 뛰어난 호환 성을 가진 Unity를 이용하여 모바일 및 컴퓨터로의

연계성을 극대화 하였다.

3.2.2 시나리오 작업

창덕궁 복원에서는 단순히 탐색 운행 경로에 따라 창덕궁을 둘러보는 것 뿐 만 아니라, 창덕궁을 배경 으로 한 '왕의 하루' 콘텐츠를 제작함으로써 문화재에 대한 정보를 얻음과 동시에 재미도 충족시킬 수 있는 엔터테인먼트적 요소도 겸비한 시나리오를 작성하였 다.

#### 3.2.3 스토리보드 작업

여러 고증된 역사자료를 통하여 창덕궁이 갖고 있 는 특성을 바탕으로 작업을 하였다. 이번 창덕궁 작 업에서는 단순히 고증을 얻은 자료로 문화재를 디지 털로 복원하는 것으로만 그치지 않고, 그 시대의 설 화나 인물을 형상화시켜 우리의 문화재를 외국인들 에게 보다 쉽고 흥미롭게 경험 할 수 있도록 창덕궁 에서 왕이 어떤 하루를 보냈는지, 어떤 음식을 먹었 는지 구체적인 내용과 창덕궁 내부의 모습을 사실적 으로 묘사한 3D HMD 콘텐츠로 제작하였다.

#### 3.2.4 모델링 작업

이 과정은 3D 모델링 작업인데, 모델링을 구현하 는 방법은 스폴라인 방식, 폴리곤 방식, 솔리드 방식 으로 크게 나눌 수 있다. 이 세 가지 방식 중에서 창 덕궁 디지털 복원작업에서는 폴리곤 방식을 채택하 였다. 폴리곤 방식을 사용하되 되도록 로우 폴리곤에 맞춰 작업을 하였다. 그 이유로는 타겟 디바이스가 스마트 폰인 만큼 최대한 사실적으로 표현하되 부하 를 최소화 시켜야 하기 때문이다. 프로그램은 3D max 2016을 사용하였다. 문화재 복원의 정확성 향상 을 위해 고증된 자료를 스캐닝 받아 그것을 토대로 최대한 사실적으로 창덕궁을 모델링하였다. 완성된 창덕궁의 모델은 fbx 파일로 확장자 변환을 통해 unity 파일에서 사용하였다.

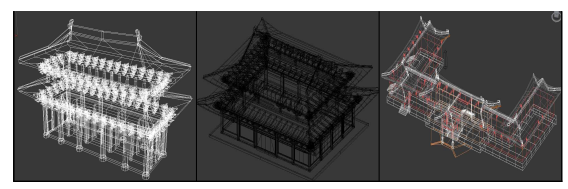

<그림 3> 3D데이터로 복원된 전각 모델링

3.2.5 질감(Texture)표현 작업

질감 표현 작업은 앞서 작업한 3D 모델에 Mapping 하는 작업이다. 완성된 3D 모델의 표면에 스캔 받은 이미지나 포토샵으로 제작한 이미지를 텍 스처로 사용하였다. 이번 문화재 복원 작업에서는 조 선시대의 원형의 모습을 정확하게 표현하기 위해 고 증된 전통무늬 문양으로 매핑하였다.

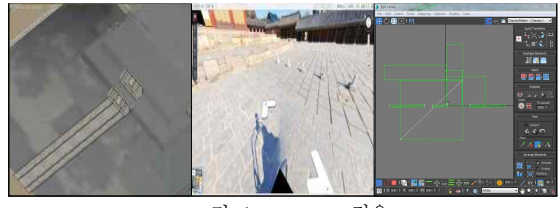

<그림 4> texture 적용

3.2.6 가상현실 프로그램 작업

디지털로 복원된 문화재를 가상현실 세계에서 쉽 게 접근할 수 있도록 탐색 운행 경로, 사운드, 상호작 용 등을 부과하는 과정인 프로그램 작업은 Unity를 활용하였으며, 사용된 프로그램 언어는 C#로 마이크 로소프트에서 개발한 객체 지향언어로 WPF라는 강 력한 GUI 라이브러리로 인해 GUI 기반 프로그램을 보다 손쉽게 작성할 수 있다.

3.3 HMD 구현

트래킹은 헤드 트래킹과 아이 트래킹으로 구분되 는데, 아이 트래킹은 해당 장면에 대해 초점을 수시 로 맞춰야 구현가능하므로 사용자 편리성에 어려움 이 있어 적용하지 않았으며, 본 논문에서는 헤드 트 래킹을 구현하였다. 헤드 트래킹의 경우 머리의 움직 임에 따라 HMD에 내장된 자이로와 가속도계가 카메 라의 위치와 방향을 감지하게 된다. 정적인 각도는 가속도계(G 센서)로 측정하고, 동적인 각도는 Gyro로 서 측정하여 그것을 합성하여 최종 출력을 제공하게 된다.

HMD 구현을 위해서는 랜더링 엔진이 필요하다. 렌더링이란 3차원 공간에서 빛과 같은 환경요소를 고 려해 물체를 사실적으로 표현하는 기법으로, 가상현 실 콘텐츠 제작을 위해 3D 건축물, Real Time Rendering 사용이 가능하고 interactive 콘텐츠 제작 에 용이한 통합저작도구인 Unity 3D를 기반으로 하 고 전문 모델링 소프트웨어로 AutoDesk사의 3D Max프로그램을 사용하였다.

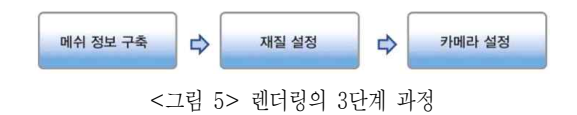

그림 5에서 보는 바와 같이 렌더링은 우선 메쉬정 보 구축이 필요한데, 메쉬란 컴퓨터 그래픽에서 물체 를 3차원으로 표현하기 위해 사용되는 점, 선 면 같은 데이터의 묶음으로 Unity에서 사용하기 위해 구조를 변경하는 과정이 필요하다. 메쉬 정보가 구축되면 색 상, 명암 등 재질을 설정하고 마지막으로 그래픽 라 이브러리에서 카메라의 설정과 시점 정보를 토대로 공간 정보를 변환한다.

스마트 폰에서 구현된 3D 콘텐츠는 scene generator로 로딩되며, 이 안에 있는 3D MAX 프로그 램을 통해 건물, 장면, 소품들의 모델링 및 텍스처를 입히는 매핑 과정을 거치고 scene compositor인 Unity에 3D 콘텐츠를 전달한다. 미리 작성된 기획 시 나리오에 근거하여 연출 및 배치를 지정하여 장면을 구성한 하여 해당 콘텐츠를 모니터로 전송하게 된다. 이와 관련된 HMD 구현은 그림6과 같고, 구현된 시 스템을 실제 시현하는 모습은 그림 7에서 보여주고 있다.

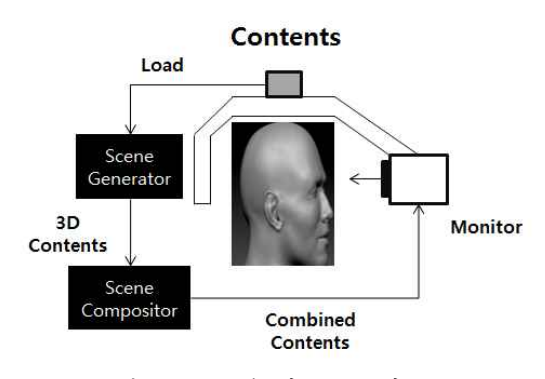

<그림 6> 3D 콘텐츠의 HMD 구현 흐름도

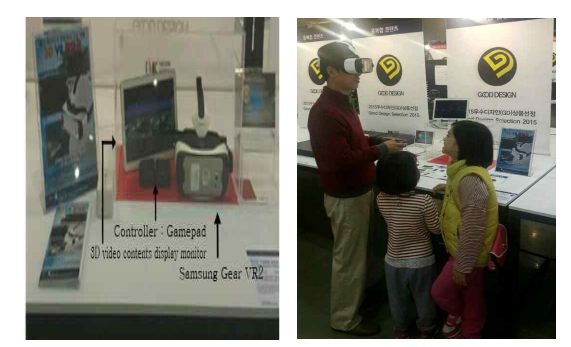

<그림 7> 실제 구현된 제품의 시현 장면

### 3.4. 교육 콘텐츠 구현

19C 순조시대의 창덕궁 구현을 위해 조선왕조실록 등의 고증자료를 참조하였으며, 고증자료로 복원된 그림은 캐드를 이용해 2D로 다시 작성하고 3D max, unity 툴을 이용해 3D 모델링을 구현하였다. 이러한 모델링 이미지에 질감을 넣기 위해 3D 매핑 작업을 수행하였다[7]. 그림 8, 9는 복원도부터 3D 매핑까지 의 콘텐츠 구현 사례를 보여주고 있다.

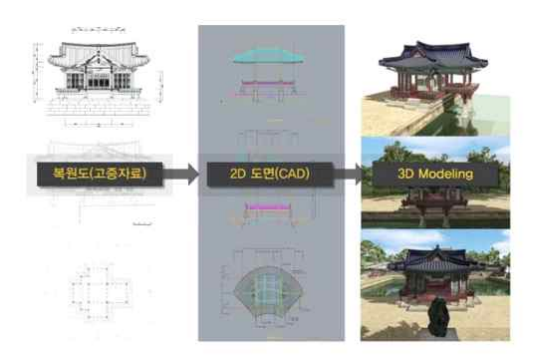

<그림 8> 고증자료를 통한 3D 모델링 구현 사례

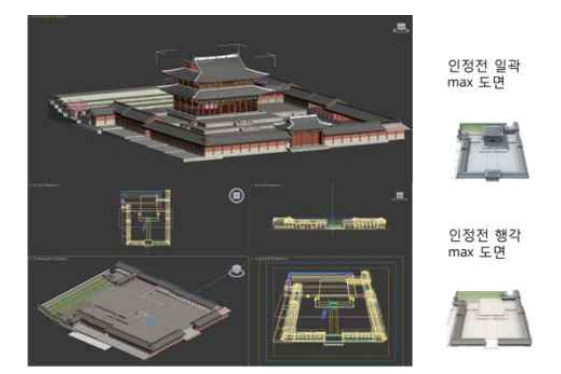

<그림 9> 3D 매핑 구현 사례

현재의 창덕궁을 19C 당시 상황을 고증을 통해 3D 로 재현하였으며, 불타서 없어진 궁궐까지도 복원하여 창덕궁을 16개 권역으로 묶어 콘텐츠를 개발하였다. 16개 권역은 돈화문, 궐내각사, 구 선원전, 금천교, 인 정전, 선정전, 희정당, 대조전, 성정각, 낙선재, 함양문, 부용지, 애련지, 존덕정, 옥류천, 연경당이 해당된다. 또한, 당시의 왕이 하루동안 했던 일상을 스토리텔링 으로 구성하여 교육에 도움이 되도록 구현하였다. 왕 의 하루에 대한 주요 콘텐츠는 다음과 같다.

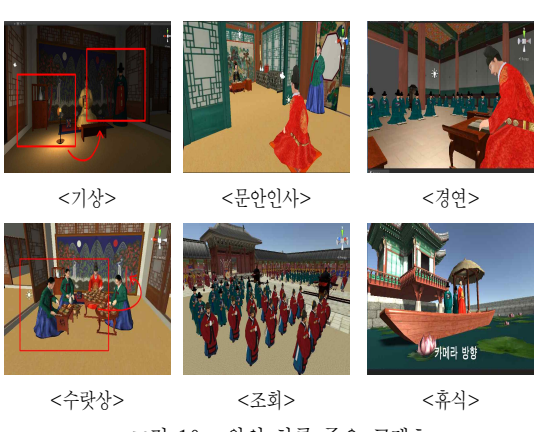

<그림 10> 왕의 하루 주요 콘텐츠

상기와 같은 구현 콘텐츠는 Unity 3D Engine을 기 반으로 하여 조명, 카메라를 효과적으로 사용 하고, HMD를 연계하여 몰입도가 높은 VR 콘텐츠를 개발 하였다. 또한 입체 영상을 제작하는 기법인 양안 시차 를 활용하여 엔진에서 2개의 가상카메라로 Rendering 하여 입체로 보이게 하는 기술을 이용하였고, 단순한 영상이 아닌 가상 모델들을 보고 부가 정보를 확인 할 수 있는 양방향성 콘텐츠를 개발하였다.

#### 3.5. 서비스 시나리오

학습자는 가상현실 체험공간에 입장하면 두 가지 테마를 선택할 수 있다. 학습자의 의지에 따라 자유 롭게 창덕궁을 체험할 수 있는 프리모드와 실제 가이 드의 설명을 직접 듣는 것처럼 창덕궁 전체를 설명해 주는 가이드 모드로 서비스가 구현되었다. 본 논문에 서는 테마별로 원하는 콘텐츠를 선택하도록 하고, 선 택한 학습테마는 학습을 위한 교육용 영상이 시현되 며 학습자는 주인공이 되어 여러 모션을 통해 영상 속 인물들과 서로 상호작용하며 학습할 수 있는 환경 을 제공하였다. 그림 11은 이러한 내용의 서비스 시 나리오를 보여주고 있다.

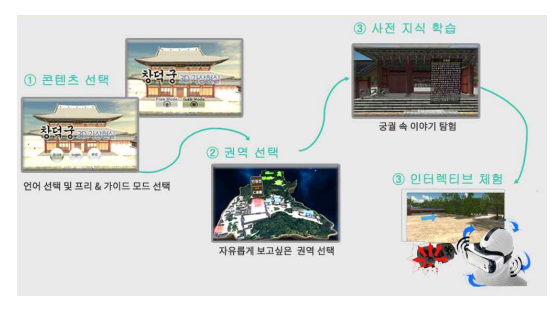

<그림 11> 논문에서 구현한 서비스 시나리오

### Ⅳ. 성능분석

#### 4.1 3D 콘텐츠 구현 성능

3D 콘텐츠는 이미지와 저장 용량 때문에 대용량의 메모리가 필요하며, 이에 따라 실시간 영상 구현에 어려움이 따른다. 본 논문은 프로그램 제작 설계 단 계에서부터 창덕궁이라는 넓은 지역을 가상 모델링 및 프로그래밍을 위해 프로그램 용량의 상당 부분을 차지하는 리소스 최소화 방법을 채택 및 설계하였다. 상대적으로 역사적 가치가 높은 물체의 디테일을 최 대한 살리는 하이 폴리곤 제작과 나머지 모델링을 로 우 폴리곤 제작 기법을 통해 모델링된 파일의 메모리 를 효율적으로 분배하였고, 타 형식에 비해 손실대비 압축률과 호환성이 뛰어난 DDS(Direct Drew Surface) Texture 파일 형식으로 제작하였다. 이러한

방법은 크기가 POT(Power of Two)인 하나의 텍스쳐 DDS 파일에 여러 건물의 부속 Surface을 저장할 수 있기 때문에 메모리를 크게 경감 시킬 수 있다. 또한 모바일 플랫폼으로 빌드 시키기 위해 본 프로젝트의 타겟 디바이스인 Samsung Galaxy 6 의 GPU에 적합 한 압축방식인 ETC를 채택하였고, 텍스트 사용시 Packed Font기법(R, G, B, A channel 에 각각 글자 의 형태를 저장하는 방법)을 사용하여 메모리를 절감 하였다. 그림 12는 이러한 방법을 통해 구현된 창덕 궁의 콘텐츠 메모리용량을 보여주고 있다.

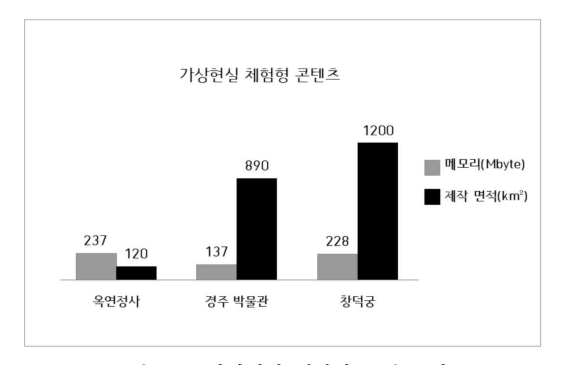

<그림 12> 가상현실 체험형 콘텐츠 비교

그림 12는 기존에 출시된 가상현실 체험형 콘텐 츠와 본 논문에서 수행한 콘텐츠를 메모리 효율 측 면에서 비교하였다. 본 논문에서 구현한 교육용 콘텐 츠와 유사한 콘텐츠는 옥연정사와 경주박물관이 있 으며, 그림 12에서 보는 바와 같이 옥연정사는 제작 면적(m2)에 비해 메모리 용량이 크고, 경주박물관은 메모리가 적지만 단 하나의 건물을 대상으로 한 점을 고려하면 상대적으로 메모리 용량이 크다고 볼 수 있 다. 그러나, 본 논문에서 구현한 창덕궁 콘텐츠는 16 개의 궁궐과 1,200m<sup>2</sup>의 방대한 면적에도 불구하고 다 양한 메모리 감소 기법을 활용해 228M byte 정도의 메모리로도 구현할 수 있게 되어 실시간 3D 영상 시 현이 가능하게 되었다.

## 4.2 멀미 경감 기술

사이버 멀미를 줄이기 위해서는 시간당 프레임 수 (FPS)가 60이상이 되어야 부드러운 콘텐츠 구현이 가 능하게 된다. 본 논문에서는 3가지 최적화 방법을 사 용하여 기존의 50 FPS를 70 FPS로 증가하게 하였다. 최적화 방법은 (1)3D max를 이용하여 하나의 Scene 에 대응하는 권역을 배정하는 scene 분할 (2)카메라 영역 밖의 geometry는 그리지 않는 occlusion culling 기법 (3)동일한 이미지 파일의 메모리 공유가 되는 Static Batching 방법이 될 수 있다. 이러한 방법을 통 해 최적화된 FPS값은 다음과 같다.

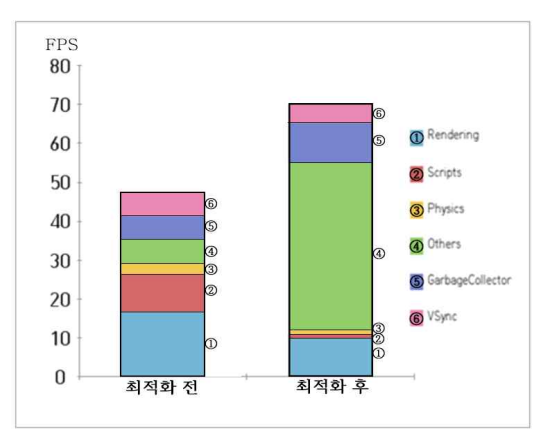

<그림 13> 최적화 방법을 통한 FPS 비교

#### 그림 13에서 언급된 각 인덱스는 다음과 같다.

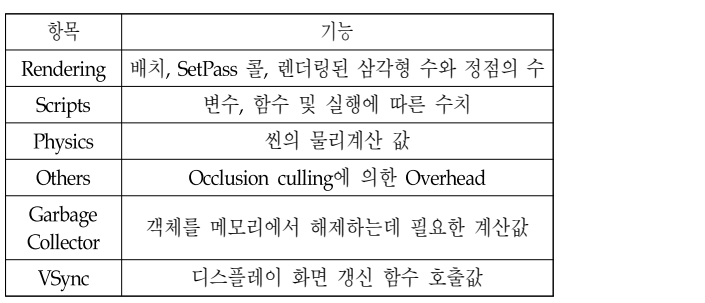

104 제12권 제1호

그림 13에서 보는 바와 같이 최적화 이후 FPS가 70이 되어 시간당 프레임 발생수를 증가시켜 콘텐츠 시현을 부드럽게 함으로 써 멀미를 경감시키는 효과 를 볼 수 있다.

또한, 본 논문에서는 게임패드를 이용하여 사용자 가 원하는 경로를 갈 수 있도록 하는 콘텐츠와 navigation을 통해 정해진 경로를 가는 콘텐츠를 이 용하여 멀미 경감과 인지정도 설문을 실시하고 조사, 분석하였다. 본 실험을 위해 20대 초반의 남녀학생 30명을 실험에 참여시켰고 신체적, 정신적 이상이 없 는 것을 확인하였다. 총 5분 동안 구현된 콘텐츠를 보 도록 하였으며, 멀미경감은 SSQ(Simulator Sickness Questionnaire) 설문 기법을 사용하여 멀미상황을 체 크하고 인지정도는 PQ(Presence Questionnaire) 방법 을 사용하여 현실성과의 유사성을 조사하였다[8].

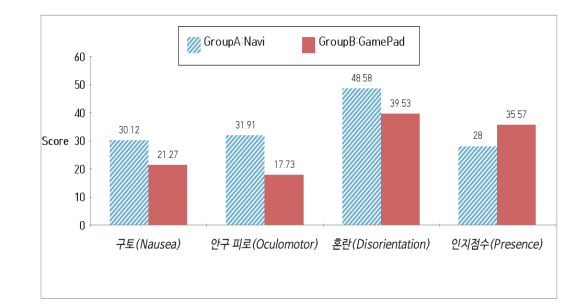

<그림 14> 콘텐츠 구현 형태에 따른 멀미 및 인지 정도

그림 14는 두 가지 콘텐츠 시뮬레이션 상황에 대한 멀미 상황과 인지정도를 보여주고 있다. Group A는 정해진 경로를 따라가는 상황이고, Group B는 게임 패드를 이용한 사용자 자유경로 이동을 보여주고 있 다. 그림 14에서 보는 바와 같이 멀미의 주요현상인 구토, 안구피로, 혼란 항목에서 Group B가 상대적으 로 구토, 안구피로, 혼란 등의 멀미 항목에서 적은 수 치를 나타내 지정된 경로를 가는 것보다 멀미가 덜한 것으로 나타났다. 또한, 인지점수도 Group B가 7점 정도 더 높아 현실성에 점 더 유사하다는 것을 판단 할 수 있다.

## Ⅴ. 결론

본 논문에서는 창덕궁 궁궐의 모습을 고증을 통해 3D 가상현실로 구현하였고 HMD를 통해 실시간 영 상을 시현하였다. 이러한 영상은 교육용으로 구현하 여 서비스 시나리오를 작성해 실감 공간속에서 체험 이 가능하도록 하였다.

가상현실에서 나타나는 사이버 멀미를 줄이기 위 해 본 논문에서는 3가지 최적화 방법을 통해 시간당 프레임 수를 기준치인 60이 넘는 70이 되게 하여 몰 입감을 증가시켰다. 또한, 다양한 콘텐츠 구현 기법으 로 최소의 228M byte 메모리를 사용해 실시간 시현 이 가능하게 하였다. 이러한 성능 개선을 통한 새로 운 3D 콘텐츠 구현으로 멀미가 경감되고 몰입감이 향상된 교육용 콘텐츠 시스템을 개발하였다.

## 참고문헌

- [1] 백승만, "가상현실 기술을 이용한 영상산업 활용 에 관한 연구," 디자인학회논문지, 제15권, 제1호, 2002, pp.163-170.
- [2] KosslynㆍS. ImageㆍBrain, The resolution of the imagery debate, MIT Press, Cambridge, MA, USA, 1994.
- [3] 김윤상ㆍ석광호ㆍ용성중ㆍ심재선, "산업용 로봇 데모 및 체험을 위한 웹 기반 가상현실 시스템 제 작," 디지털산업정보학회논문지, 제3권, 제3호, 2007, pp.53-58.
- [4] 박승현, "폴리곤 스케일링 성능향상을 위한 공간

데이터 랜더링 시스템," 금오공과대학교 석사학 위 논문, 2016.

- [5] 김웅기ㆍ전준철, "실시간 얼굴 방향성 추정을 위 한 효율적인 얼굴특성 검출과 추적의 결합방법," 인터넷정보학회논문지, 제14권, 제6호, 2013, pp.117-124.
- [6] 한경훈ㆍ김현택, "사이버멀미의 유발원인과 감소 방법," 한국심리학회논문지, 제23권, 제2호, 2011, pp.287-299.
- [7] 최지애ㆍ심재선ㆍ김윤상, "웹 기반의 가상현실 3D 국악 박물관 제작," 디지털산업정보학회논문 지, 제4권, 제1호, 2008, pp.65-69.
- [8] 김도희, "자동차 모의운전환경에서의 Simulator Sickness의 정량화 기법 개발 및 분석에 관한 연 구," 한양대학교 박사학위논문, 1998.

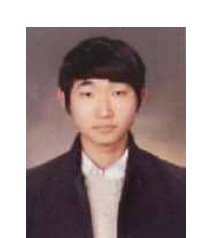

2015년 6월 ~현재 더 퍼스트 개발 연구원 2012년 ~현재 숭실대학교 컴퓨터학부 (학사과정) 관심분야 : 가상현실, 클라우드 컴퓨팅,<br>빅데이터 분석 E-mail : jm930809@ssu.ac.kr

이 정 민 Lee Jeongmin

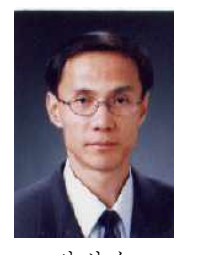

안 성 수 관심분야 : DSP를 이용한 신호처리, 적응 2002년 3월~현재 명지전문대학 정보통신과 교수 2001년 8월 한양대학교 전자통신공학과 (공학박사) 1990년~2007년 9월 국방과학연구소 연구원 1990년 2월 한양대학교 전자공학과 (공학석사) 1987년 2월 한양대학교 전자공학과 (공학사)

Ahn Sungsoo

알고리즘, 스마트 안테나,<br>이동통신 E-mail : ssan@mjc.ac.kr

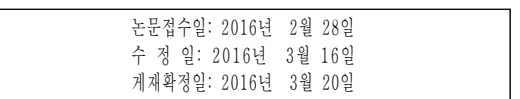

## ■ 저자소개■

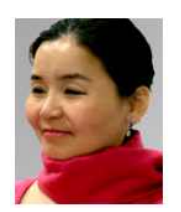

배 성 실 Bae Sungsill

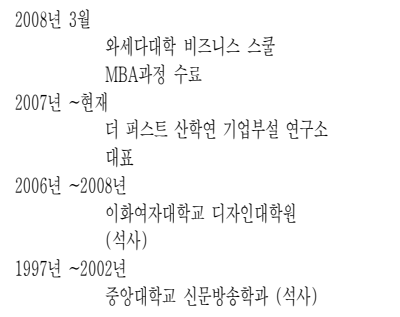

관심분야 : 전통문양, 궁중 문화재, 가상현실 E-mail : sungsilbae@korea.com